## **انواع روشهای گرفتن تصویر از صفحه نمایش**

گاهی اوقات پیش می آید که می خواهید از صفحه نمایش عکس گرفته و از آن در یک سند استفاده نماید. **روش اول:** ایتدا کلید Prtscn را زده و سپس در هر محیط با زدن کلید V+Crtl می توانید از کل صفحه عکس بگیرید حال اگر بخواهید از کل صفحه عکس نگیرید و از یک پنجره فعال عکس بگیرید می توانید از کلید ترکیبی prtScr+Alt استفاده نماید **روش دوم:** در ویندوز 7 به باال با زدن کلید Win و تایپ tools Snipping می توانید از برنامه کاربدی خود ویندوز استفاده نماید

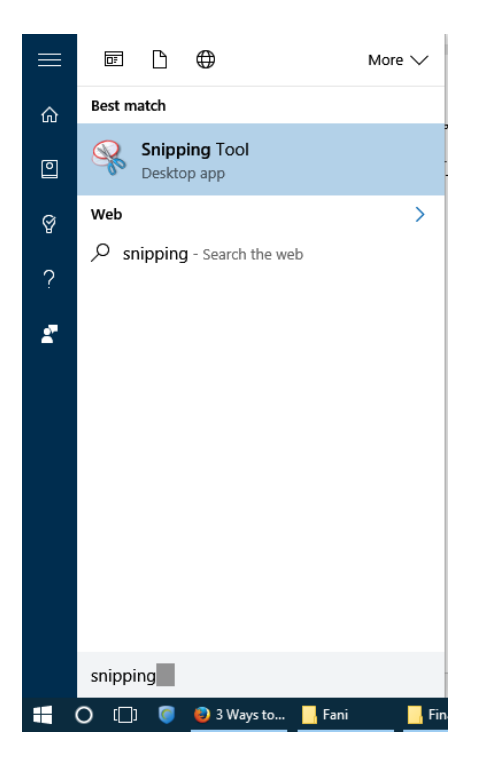

بعد از آن روی tools Snipping کلیک نموده تا تصویر زیر ظاهر گردد

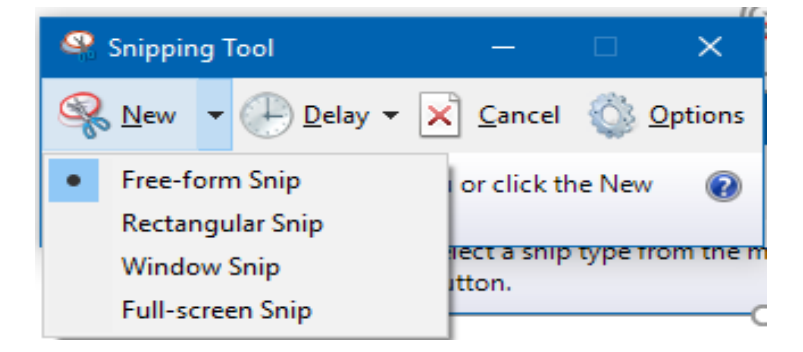

با انتخاب یکی از گزینه های New می توانید از همه صفحه، همه یک پنجره، یک چهارگوش و یا بصورت آزاد از صفحع عکس گرفتهه و در نهایت در یک فایل ذخیره نماید

> در صورت بروز مشکل و یا هرگونه راهنمای با آدرس ir.ac.kashanu@Shekarriz مکاتبه و یا با تلفن 2485 5591 031 تماس بگیرید تهیه کننده: محسن شکرریز